## **HOW TO REVIEW AND CONFIRM LEAVE BALANCE**

Employee leave accruals are updated and available for view in MyPortal on the  $1<sup>st</sup>$  of each month. Leave accruals shown on your pay check stubs are from the previous month. Please use the steps below to sign in and view your current leave balances and accruals. If you have any questions about your leave balances please contact Human Resources Payroll Dept.

Log in to the PeopleSoft Portal via the district W[ebsite. Click on the EMP](https://myportal.sdccd.edu/)LOYEES link in the top menu bar. In the EMPLOYEES menu on the left click on MYSDCCD PORTAL. Log in using you User ID and Password.

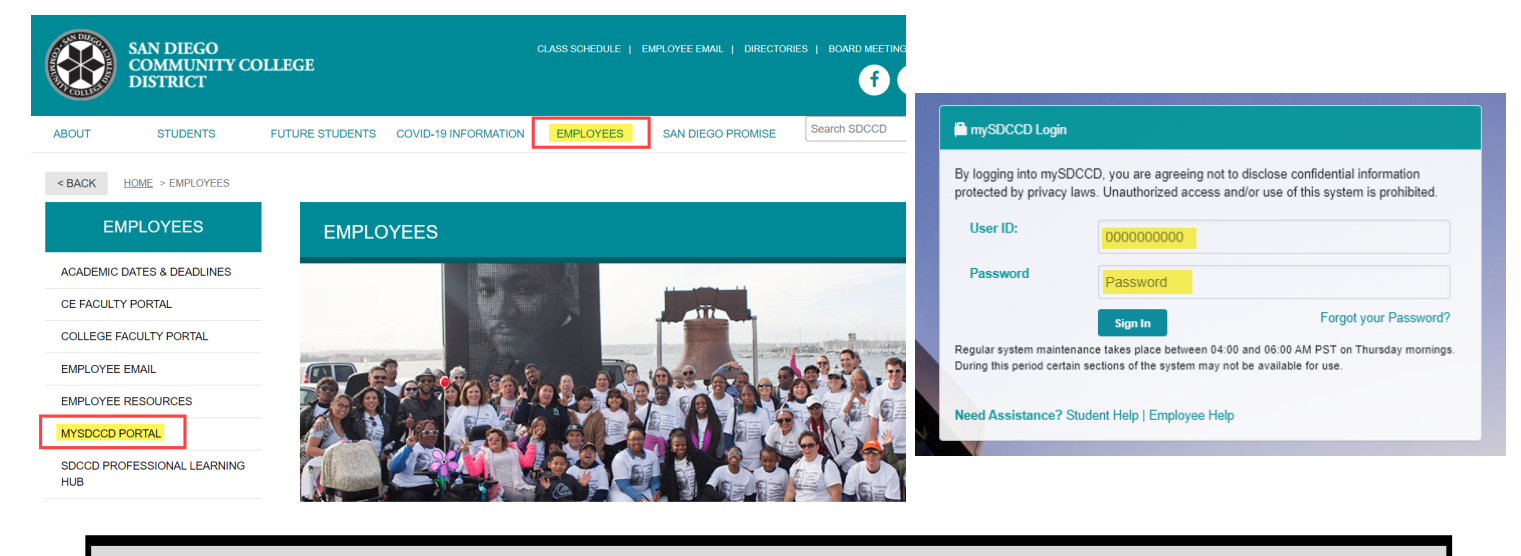

Click on **Employee Dashboard** to access the Self Services tiles. Select **My Time** for the Employee Dashboard. The **Leave/ Comp Time** tile provides a quickview of total balance of hours. Click the tile for accrual details. See sample views below. **Please note**, the Leave/ Comp Time tile is the total of all available leave buckets minus any current time card entry that has not been processed by Payroll.

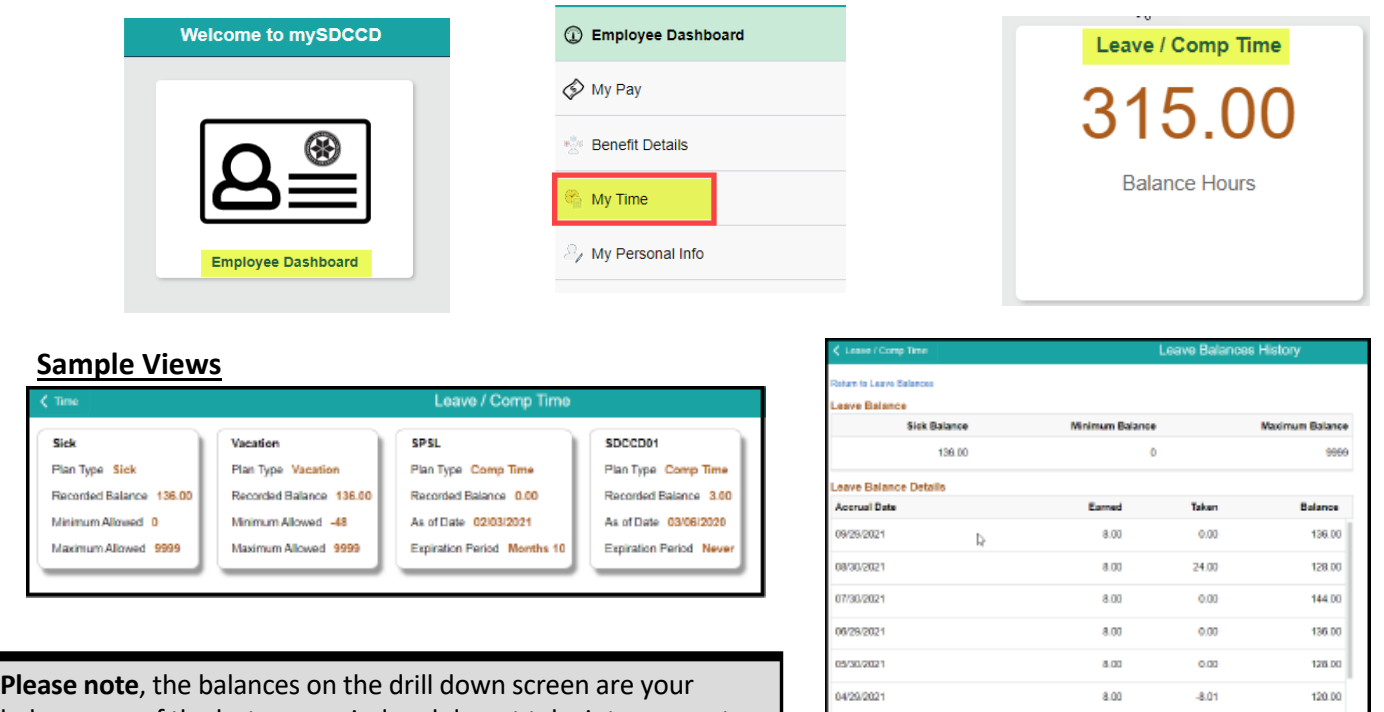

balances as of the last pay period and do not take into account any pending time on your timesheet not yet processed by Payroll.

103.99

55.99

 $0.00$ 

8.01

 $8.00$ 

 $800$ 

3/30/2021

02/27/2021